# MATLAB INTRO: PREPARATION FOR ME323

CSSE 120—Rose Hulman Institute of Technology

# What is MATLAB?

- $\Box$  Programming Language and
- $\Box$ Integrated Development Environment (IDE)
- □ Made by The MathWorks Inc.

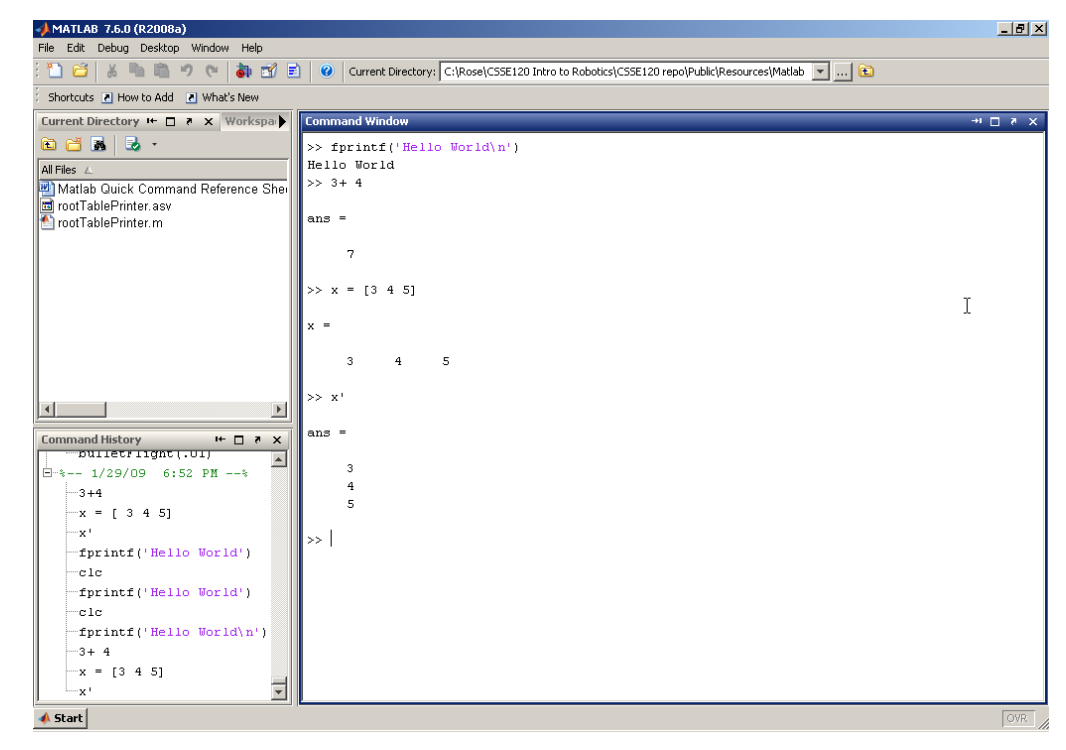

# How is MATLAB similar to Python?

- $\Box$  Interactive mode for quick tests
- **Q** Programming mode for writing code
	- **□** Similar to Python's IDLE environment
		- **Python has .py files for code**
		- MATLAB uses .m files for code

□ Similar programming concepts as Python... Variables, functions, if, for, while, etc.

### How is MATLAB different from Python?

- MATLAB = "**mat**rix **lab**oratory"
	- MATLAB defaults to use a 2D matrix of numbers (of type double) for as many things as possible
	- **Many** built-in functions without loading libraries
	- Array indices start at 1, not 0
	- □ MATLAB actually has good help docs  $\odot$
	- MATLAB is pricey! Ballpark \$5000 the day you stop going to Rose to have a personal copy of MATLAB.
	- **<u>E</u>** Used heavily in industry. Very common.

## Sample comparison code

 $\Box$  The first program we looked at in C was a print root table function. Let's see the syntax in Matlab.

**Review code in C and Python first** 

**□ See how MATLAB would code the root table problem** 

from math import \*

```
def printRootTable(n):
   for i in range(1,n):
     print " %2d %7.3f" % (i, sqrt(i))
```
def **main**(): printRootTable(10)

Parallel examples in Python and C.

main()

```
#include <stdio.h>
#include <math.h>
void printRootTable(int n) {
   int i;
   for (i=1; i<=n; i++) {
      printf(" 2d 87.3f\n", i, sqrt(i));
   }
}
int main() {
  printRootTable(10);
  return 0;
}
```
## rootTable in MATLAB

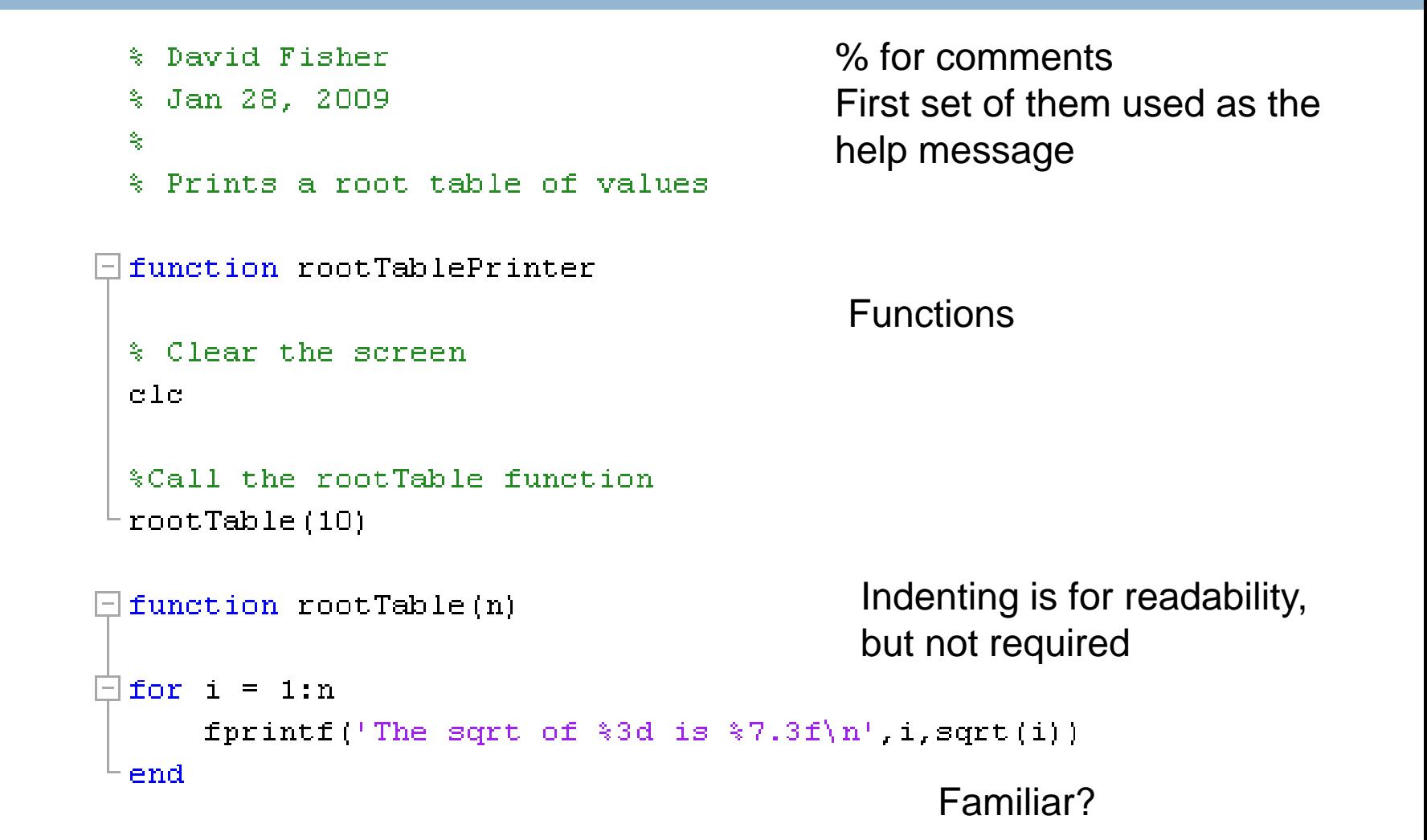

### if statement

#### **if-Statement Structure:**

if  $(a<0)$  $x = 1$ End

Must have an "end" statement no : tabbing is for looks only

() around condition

### elif statement

if  $(a<0)$  $x=1$ elseif(a>0)  $x=2$ else  $x=3$ end

#### elif is done as elseif (one word)

### while loops

 $k = 10$ while (k>0)  $k=k-1$ end

### Similar to the if statement Can still use the "break" statement to exit early if needed

# for loops

# for  $i=1$  : 0.001 : 10  $x=x+5$

Program now: code to print multiples of 5 up to 50. Then print only those not divisible by 3. Try to add a ; to the end of the loop body line After running the code, type *i* in the shell

#### end

Compare to range in Python:

for i in range(1,10,0.001): (which doesn't work)

 $x = x+5$ 

MATLAB for loop,  $k = first : increment : last$ 

(could omit increment to default to 1, like Python)

## Functions in MATLAB

```
% Practice, by Matt Boutell
% You define what the outputs will be; they return the last value
% assigned to them.
function [output1, output2] = practice(input1, input2)
output1 = input1 \uparrow 5;
output2 = input2 \pm 10;
end
```
### Easy to return multiple values, no "return" statement needed

Autoruns first function, which should have same name as .m file

## Inputs and outputs are optional

- □ function testFunction
	- **No inputs or outputs**
- $\square$  function  $[x]$  = testFunction2
	- **Only 1 output called x**
- □ function testFunction3(n)
	- Only 1 input called n
- $\Box$  function  $[y]$  = testFunction4(a,b,c)
	- **□** 3 inputs a, b, c and 1 output y
- If the primary function has inputs, call from command line,
- If no inputs needed, you can select Run (or F5)

# MATLAB scripts vs MATLAB functions

#### **NATLAB** scripts

- **No code word function, just code**
- **All variables visible in workspace**
- **<u>n</u>** No subfunctions at all

#### **D** MATLAB functions

- $\blacksquare$  First line of code is function [outputs]  $=$  name (inputs)
- Subfunctions (helper functions) allowed in same .m file
- **Q** Variable scope limited to function
- **Q** Revisit examples so far to see.

# Hands on MATLAB function .m files

- $\Box$  One of the first functions we made in Python was a factorial function.
- $\square$  Make a program that has an m file called "factorialTable.m"
- $\Box$  Make a subfunction called factorial(n) that returns the n! value

```
A little help on the subfunction:
  function [result] = factorial(n)result = 1
```

```
…
```
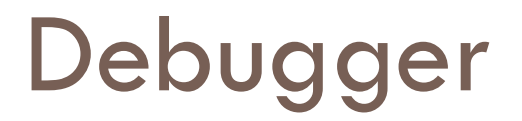

 $\Box$  In this case, MATLAB is more like Eclipse than IDLE  $\Box$  MATLAB has an easy to use debugger

- $\Box$  Add a breakpoint to the start of your factorialTable code (first line in the factorialTable function)
- □ Step into the code by running function in shell

# Fun quick keys/Shortcuts

- □ Up Arrow Interactive Mode Command History
- □ Comment line Ctrl k
- □ Uncomment line Ctrl t
- □ Select All/Auto Indent Ctrl a Ctrl I
- □ Run .m file F5
- Autocomplete Tab
- □ Save the second of the second of the Save the Save of the Save of the Save of the Save of the Save of the Sa
- □ Standard copy, cut, paste

# Built-in MATLAB functions

- □ Let's learn about help in MATLAB
- □ Type in "help prod"
- □ Read about prod
- What does prod(1:4) do?
- □ What about prod(1:n) for your factorial function?
- □ Click on "doc prod" from the "help prod" text.
	- **Excellent help documents in MATLAB**

# Help in MATLAB

□ Go to the help menu -> Product Help

 $\Box$  In the Search Results tab, look for some things:

- **□** while
- $\blacksquare$  function
- why
- $\blacksquare$  whos  $-$  The whos Function

 $\blacksquare$  bench

□ Click on the Contents tab -> Getting Started

### Matrix operations

 $\Box$  Make a matrix to play with:

$$
\begin{aligned} \blacksquare x &= [1 \ 2 \ 3 \\ \blacksquare 4 \ 5 \ 6 \\ \triangleright 7 \ 8 \ 9] \end{aligned}
$$

 $\Box$  Or in a different syntax for the same result

$$
\mathbf{u} \times = [1 \ 2 \ 3; 4 \ 5 \ 6; 7 \ 8 \ 9]
$$
\n
$$
\mathbf{u} \times = [1, 2, 3; 4, 5, 6; 7, 8, 9]
$$
\n
$$
\mathbf{u} \times = [1, 2, 3; 4, 5, 6; 7, 8, 9]
$$
\n
$$
\mathbf{u} \times = [1 \ 2 \ 3; 4 \ 5 \ 6; 5 \ 7 \ 8 \ 9]
$$

# Get/Set the matrix element

- □ Get the element of x in row 2 column 3  $\blacksquare$  x(2,3)
- □ Set the element of x at row 2 column 3  $\blacksquare$  x(2,3) = 17
- Get the first column of elements (All rows, column 1)  $\blacksquare$  x(:, 1)
- $\square$  Slice the matrix to get the 2 by 2 upper left corner  $\blacksquare$  x(1:2,1:2)
- □ Similar to Python list slicing but base 1.

# Changing the size of the matrix

□ Add a new column to our 3 by 3, x matrix

 $\blacksquare$  x(:,4) = [10; 11; 12]

 $\Box$  Add a new row to our 3 by 4, x matrix

 $\blacksquare$  x(4,:) = [13 14 15 16]

- Doesn't throw an array out of bounds error, just works and expands the matrix for the new index
- **Q** Get the size of the matrix

 $\blacksquare$  [R,C] = size(x)

## Vector operations

- □ Simple vector syntax
- $\Box$  t = 1:10
- $\Box$  t = 1: 0.01: 10
- □ Get the first 5 elements of t

 $\blacksquare$  t(1:5)

- □ Get the last 5 elements of t
	- t(end-4:end)
- □ Get the vector length

 $\blacksquare$  length(t)

# Plotting in MATLAB

- □ All plots are based on points, unlike Maple
- □ Make a vector of x values
- □ Make a vector of y values
- Plot x vs y
- □ Sample:
	- $\blacksquare$  x = -pi:0.1:pi;
	- $\blacksquare$  y = sin(x);
	- $\blacksquare$  plot(x,y)
	- $\blacksquare$  Now try plot(x,y,'b.')

# Changing the step size

- □ Try a worse resolution:
	- $\blacksquare$  x = -pi:0.5:pi;
	- $\blacksquare$  y = sin(x);
	- $\blacksquare$  plot(x,y,'b.')
- $\square$  Try a better resolution:
	- $\blacksquare$  x = -pi:0.001:pi;
	- $\blacksquare$  y = sin(x);
	- $\blacksquare$  plot(x,y,'b.')

Use *help plot* to make a Black Dashed line

# Sample Projectile Ball Problem

- □ Suppose we have a ball that we are throwing and we want to plot the position of the ball.
- $\Box$  We know the initial velocity of the ball, the angle of the initial velocity.
- $\Box$  We want a plot of the ball and the time when the ball hits the ground.
	- $\blacksquare$  Store each time step into a matrix
		- **Row 1 Time**
		- Row  $2 X$  position
		- Row  $3 Y$  position
	- **E** Assume ideal world with only gravity

# I was kind enough to start you off

 $\Box$  Go to Angel and download some code to get you started.

# Continued Projectile Ball Problem

- $\Box$  #1. Solve for the default case first
	- $\blacksquare$  Ball initial speed = 5 m/s
	- $\blacksquare$  Angle of throw  $=30$  degrees

- $\Box$  #2. Solve for any case
	- Make a function say projectileBall that takes two inputs (initialSpeed, launchAngle), plots the ball, and returns the time of the flight [flightTime]

## Information about ME123

 $\Box$  http://www.rose-hulman.edu/ME123/